# GitHub For Planners

# **D** git APA GitHub

Tech

**American Planning Association** Making Great Communities Happen

**APA** 

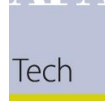

# What is the American Planning Association?

*About the American Planning Association*

- We are the oldest and largest community of domestic and international planners.
- We are an association, which means we exist to serve your needs—help you get hired, do better at your job, connect with others, and channel your voice into the planning conversation.
- We have 47 state or regional [chapters](https://www.planning.org/chapters/) and 21 interest- and population-specific [divisions](https://www.planning.org/divisions/). Many have student or young professional groups tailor-made for your involvement.

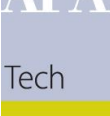

# What is the APA Technology Division?

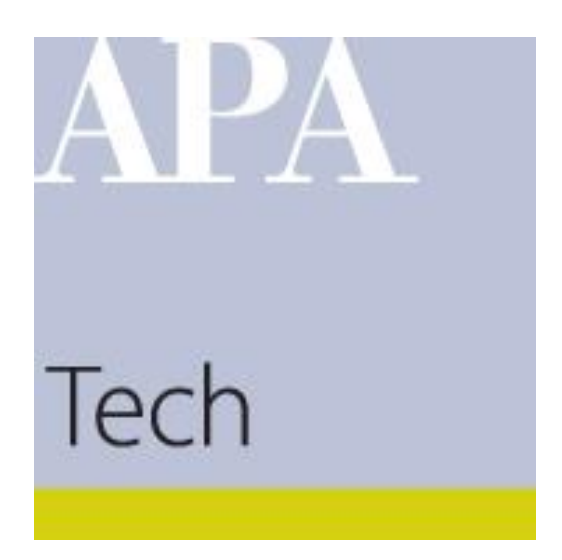

*APA Technology Division* consists of planners, technologists, and other APA Division members interested in how technology can assist in the planning design and decision-making process to create new opportunities to enhance public involvement, share information, and make more informed decisions in cities and towns throughout the country.

**[Website](https://tech.planning.org/)** [Facebook](https://www.facebook.com/APATechnology) [LinkedIn](https://www.linkedin.com/groups/4409686/)

# **Upcoming Events**

- **NPC 2021**  $\bullet$ 
	- Planning Technology & The Future of your Career (Post NPC Webinar)
	- **Annual Technology Division Meeting**  $\bullet$
- APA Elections Technology Division Positions  $\bullet$ 
	- Secretary & Chair
- **Future Webinars**  $\bullet$ 
	- Topics on concerning AI, Equity, Engagement, and their connections to technology
- **Continued Engagement on GitHub**  $\bullet$ 
	- Contribute to our repositories or suggest a project

### Presenters

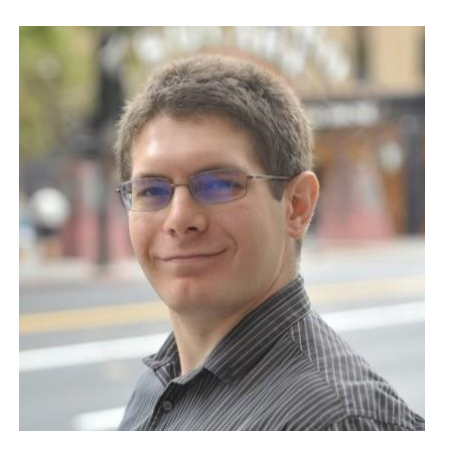

David Wasserman, AICP Data Science Practice Leader alta

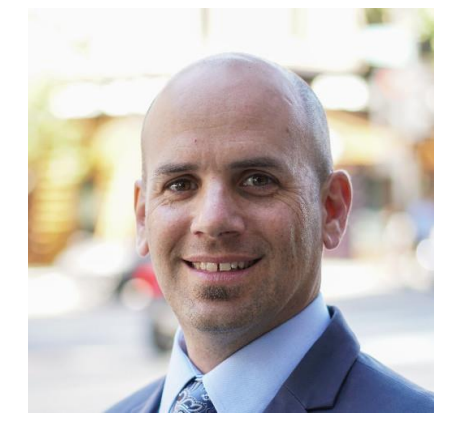

**Marshall Ballard, GISP** 

Data Liberator

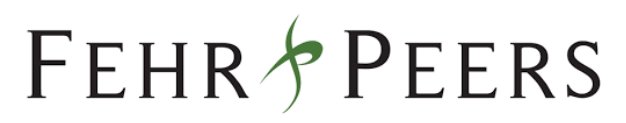

Tech

### **Introductions**

# Outline

- Why talk about this?
- What is GitHub & Git?
- How do you navigate a repository?
	- 4 Examples
- Dialogue Through Issues
- Cloning A Repository
	- What is Markdown?
- Pushing Changes to a Repo
	- When you own it
- Pull Requests & Changes to Other's Repositories
	- When someone else does
- Process Demonstration
	- Repositories Owned by You
	-

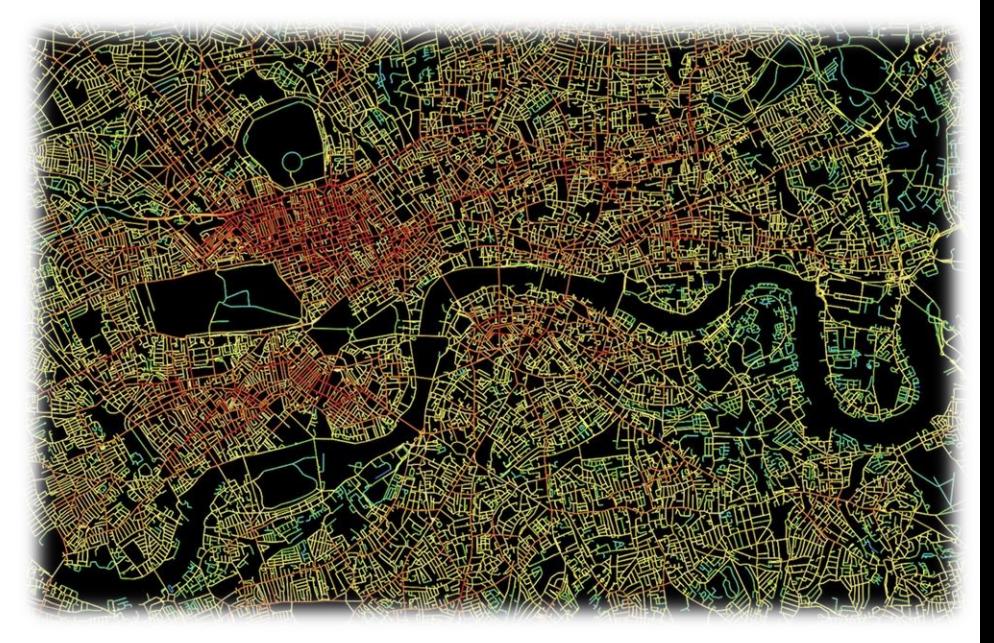

### • Repositories Owned by Others <https://github.com/varoudis/depthmapX>

### **Introductions**

# Why talk about this?

- If we hear: •
	- "Code is the new •<br>•<br>• concrete"
	- "Data is the new oil"
- It might be a good idea of  $\bullet$ what the mixer & refineries look like

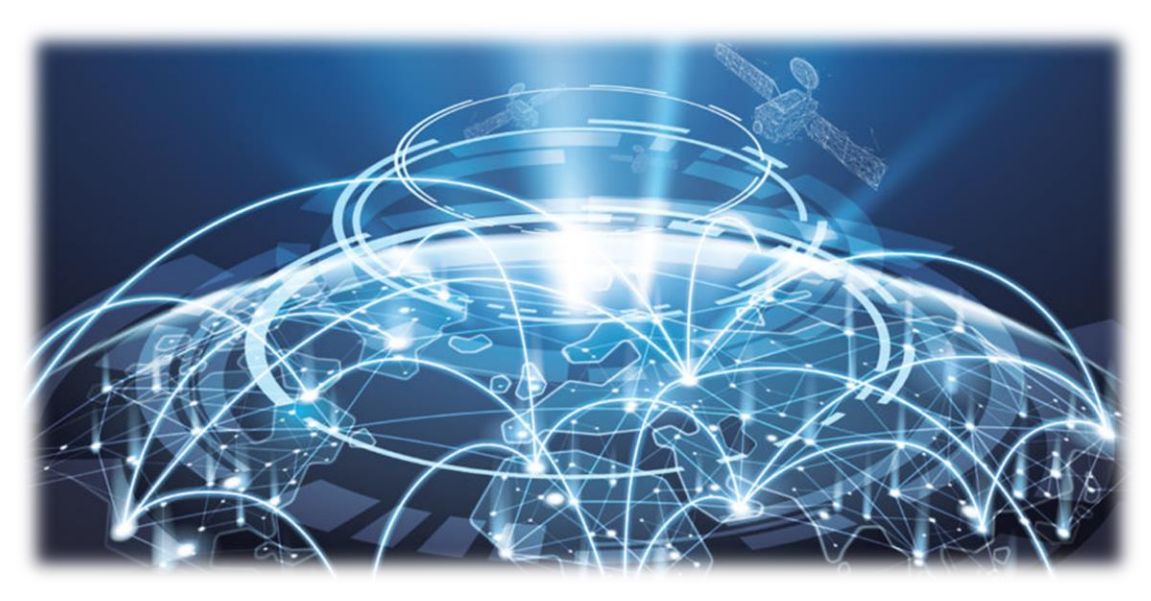

# How can GitHub help planners & planning?

- There are lots of free tools & resources on the internet  $\bullet$
- Provides a location for planners & technologists to collaborate  $\bullet$
- You can create web hosted portfolios & basic web pages with GitHub  $\bullet$
- Contemporary Transportation Technology uses Software
- Open Source Software enables bottom-up solutions to civic problems  $\bullet$
- Cities are increasingly benefit from being digitally savvy to be in a post-pandemic world  $\bullet$

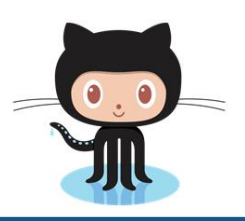

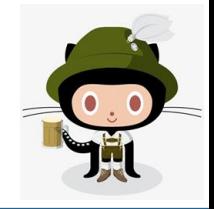

APA

Examples

# **Planning Repositories**

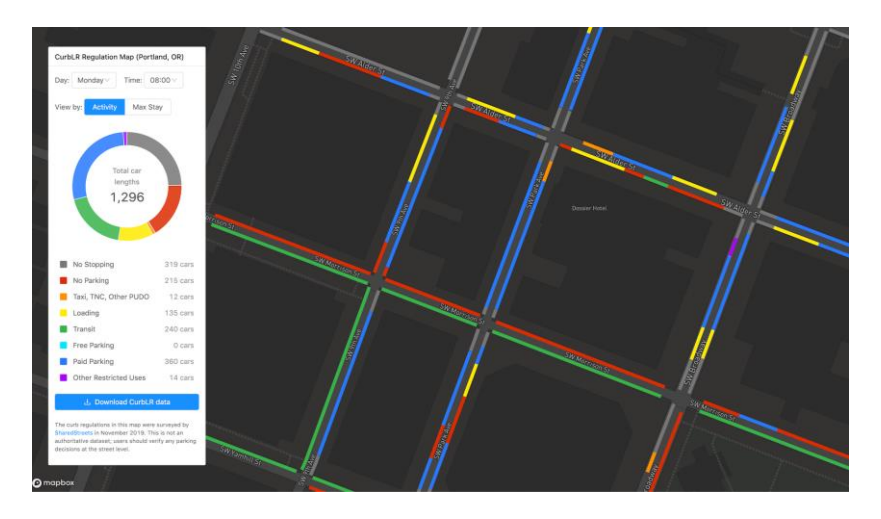

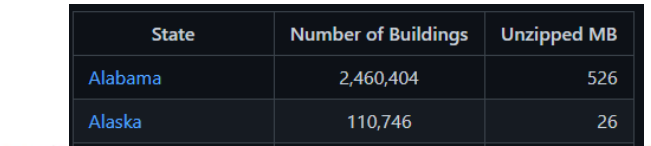

### First Stage - Semantic Segmentation

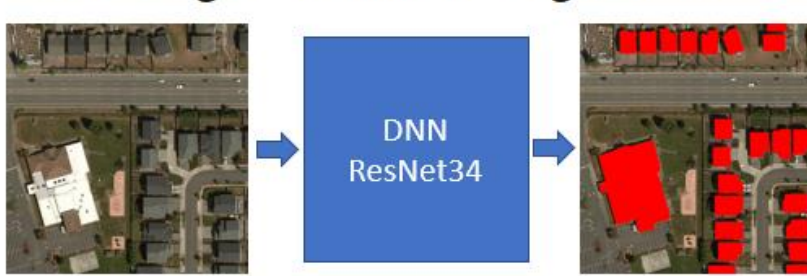

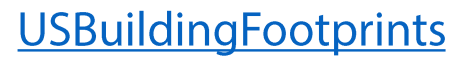

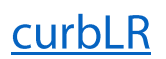

Examples

### **Planning Repositories**

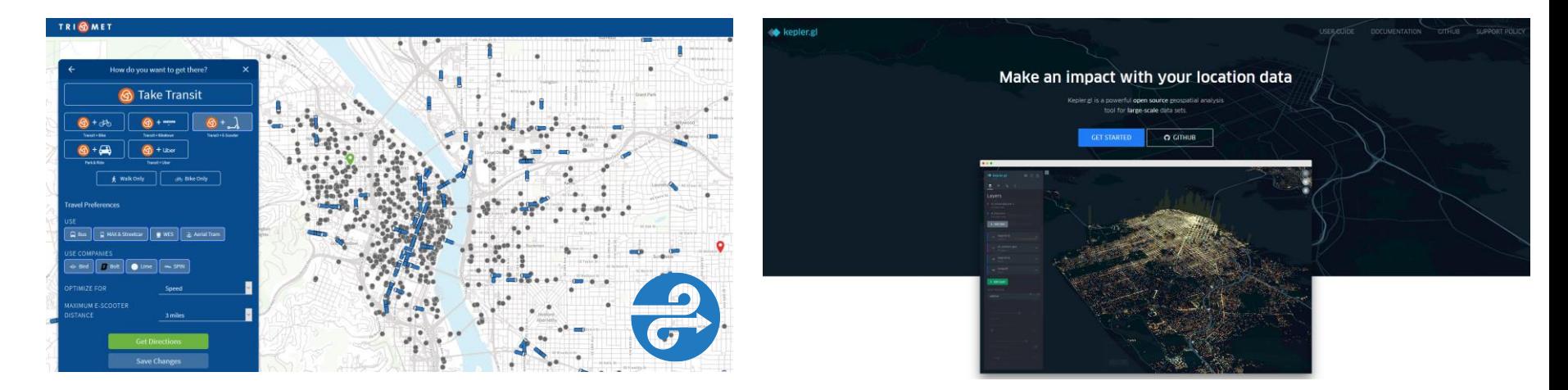

APA

Tech

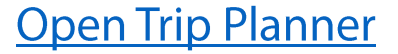

Kepler.gl

**Urban Computing Landscape** 

Examples

# **Planning Repositories**

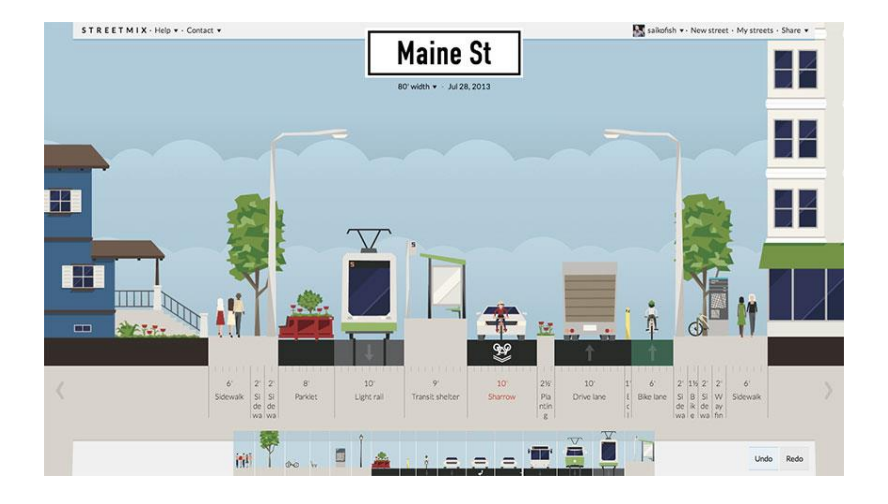

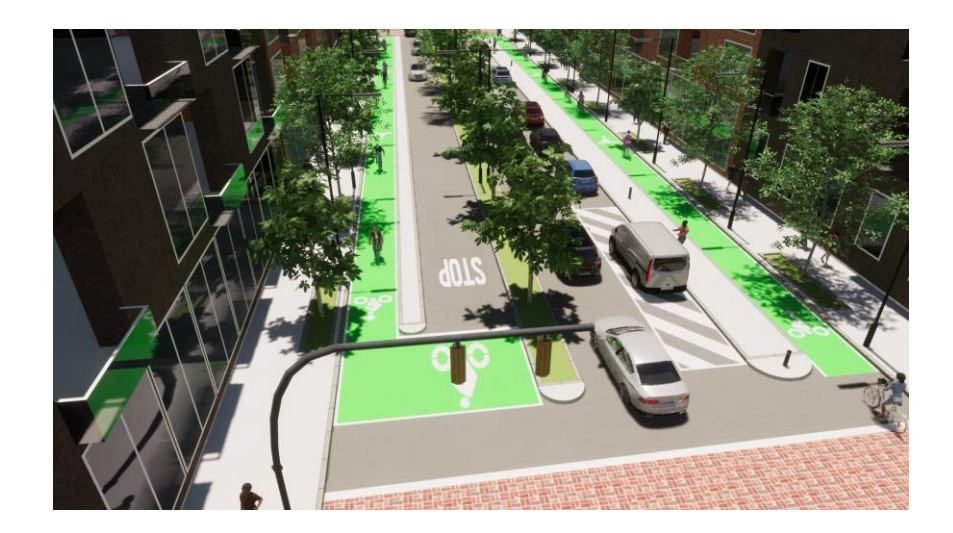

APA

Tech

### **Complete Street Rule**

**StreetMix** 

### What is it?

# **Planning Technology Resources**

#### How do we build something together?

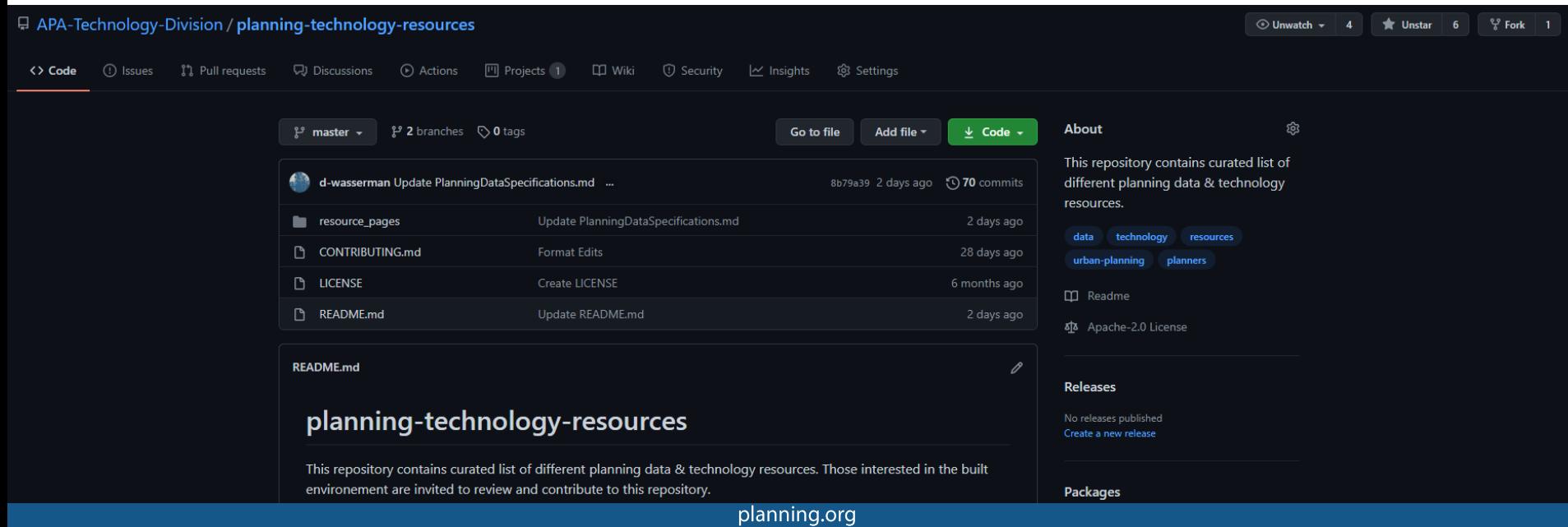

### What is it?

# What is Git?

Git - is software for tracking changes in any set of files typically as part of the software development process.

 $\bullet$ Developed in 2005 by Linus **Torvalds (Linux OS Creator)** 

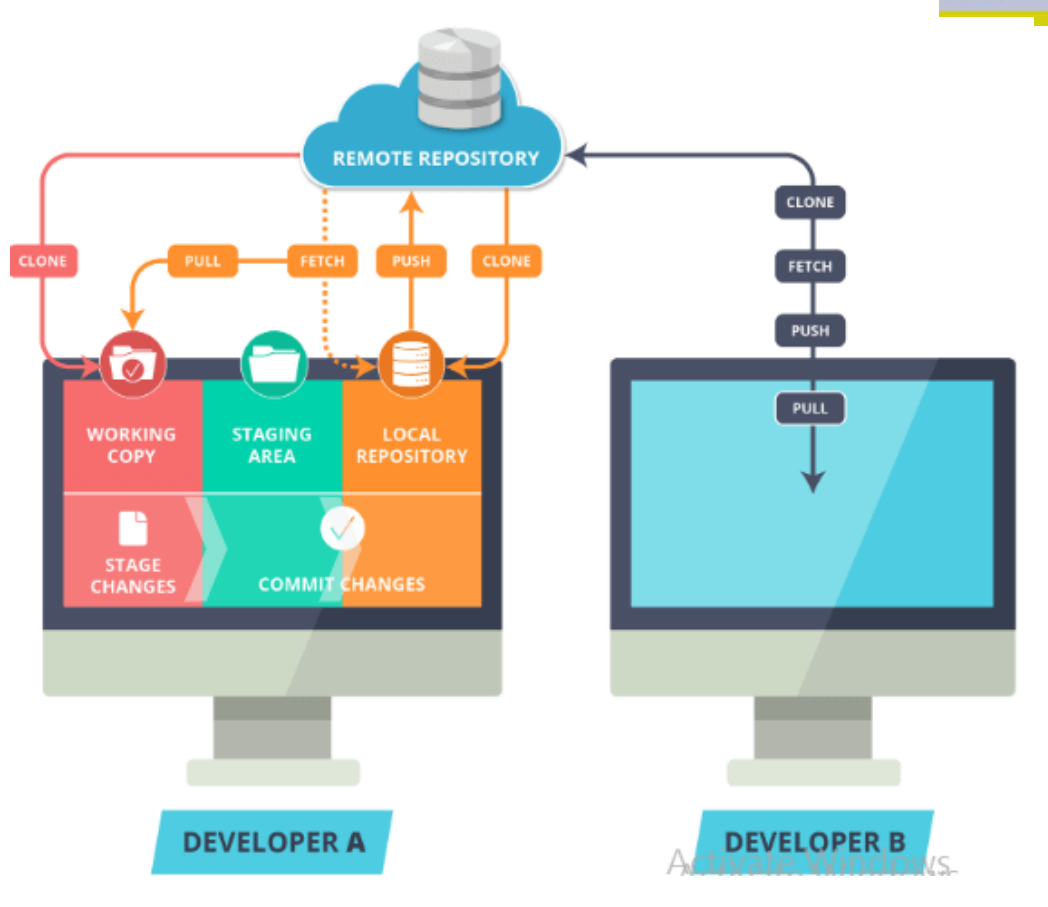

What is it?

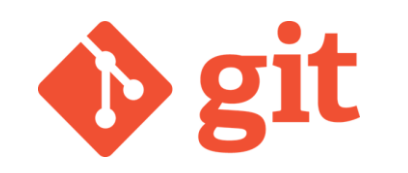

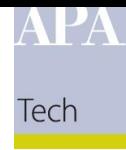

### What is Git?

•Distributed Version Control System- like track changes in MS Word, but for multiple files & folders

•Primarily used by software developers

•A layer on top of a filesystem that tracks changes to files and retains historical changes.

- •Allows for variations of projects to be created and maintained.
- •Single source of truth or record of a project.
- .What are GitLab, GitHub, Atlassian?

APA

### What is it?

# **What is GitHub?**

- Microsoft subsidiary  $\bullet$
- One of the largest  $\bullet$ development communities
- Cloud based Git resource  $\bullet$

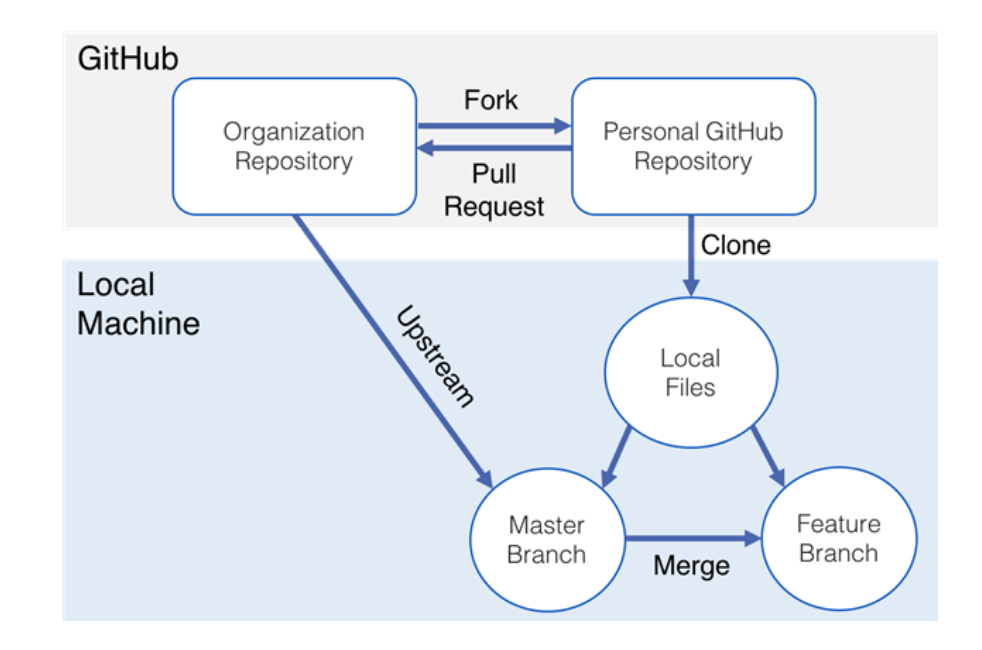

# Terminology

- **Clone** A clone is a copy of a repository that lives on your computer instead of on a  $\bullet$ website's server somewhere, or the act of making that copy
- **Commit** - A commit, or "revision", is an individual change to a file (or set of files)
- **Fork** A fork is a personal copy of another user's repository that lives on your account  $\bullet$
- **Push** To push means to send your committed changes to a remote repository  $\bullet$
- **Pull** Pull refers to when you are fetching in changes and merging them  $\bullet$

### Examples

### Tools to use

- GitHub Desktop  $\bullet$
- **Git Bash**  $\bullet$
- Visual Studio Code, Sublime, Notepad++  $\bullet$

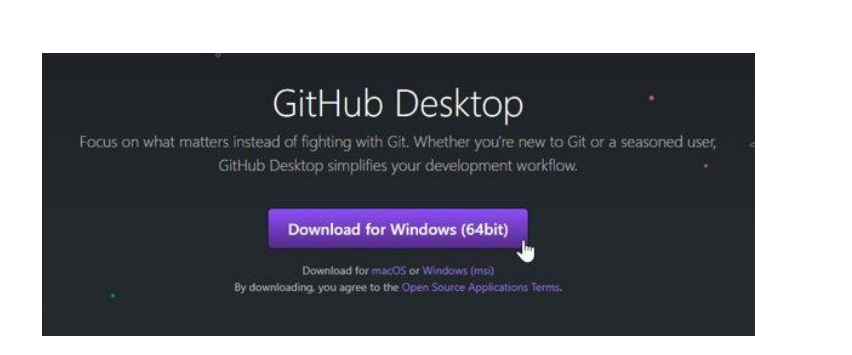

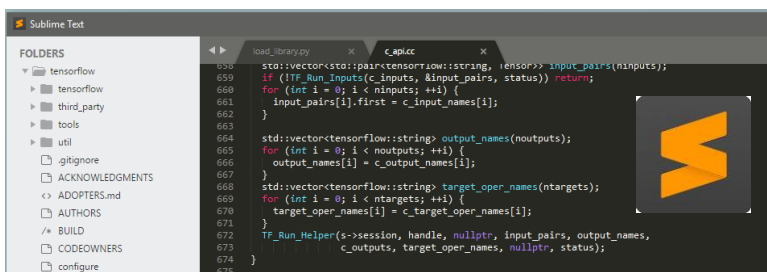

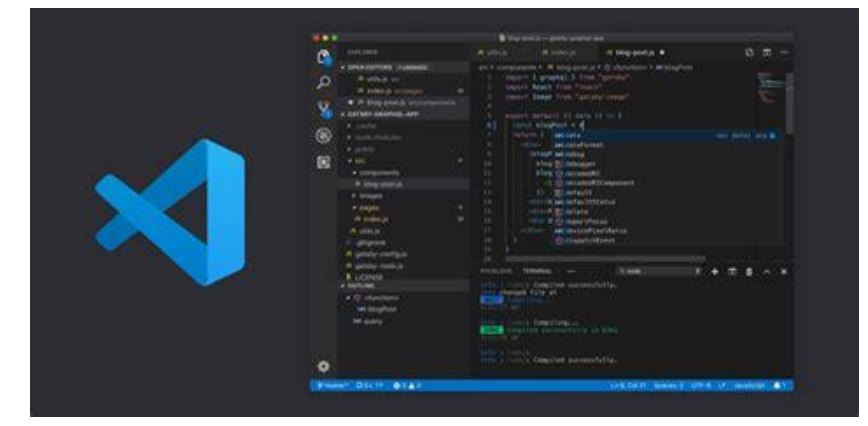

*<u>Issues</u>* 

# **Talking to Issue Owners**

- Filing an issue is a non-technical • exercise that all planners can use to engage with technologists and exchange ideas
- Most repository owners respond  $\bullet$ favorably to well meaning questions & suggestions

Want to contribute to CUTR-at-USF/awesome-transiti If you have a bug or an idea, read the contributing guidelines before opening an issue.

planning.org

Step 1: Go to Issues Tab

11 Pull requests 3 ● ○ Actions ■ Projects ● O Security ▲ Insights

Filters  $\star$  Q is:issue is:open

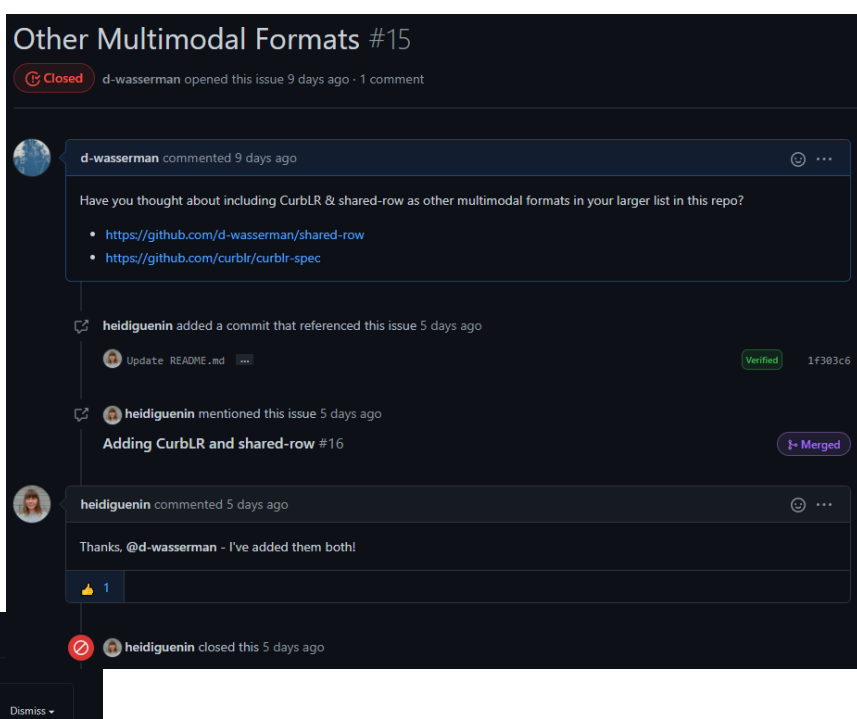

Step 2: Click New Issue

# **Clone A Repository**

Cloning a repository creates a local copy of  $\bullet$ files associated with a project on your drive.

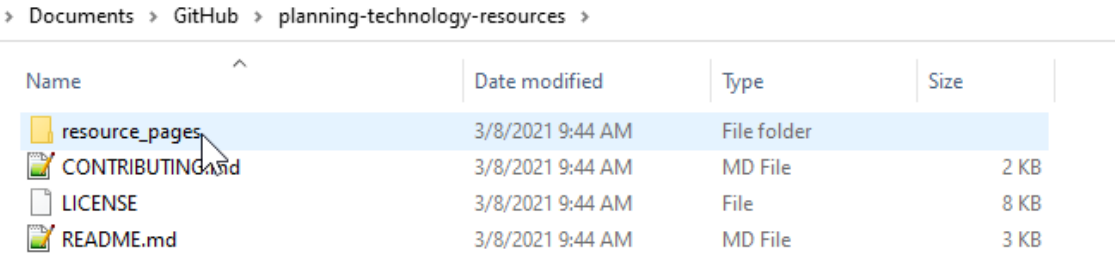

#### Tech Online Go to file Add file  $\sim$  $\overline{\mathbf{v}}$  Code  $\overline{\mathbf{v}}$ 囨 Clone  $^{\circ}$ HTTPS SSH GitHub CLI https://github.com/APA-Technology-Divi ப Use Git or checkout with SVN using the web URL. 떺 Open with GitHub Desktop

**OR** GitHub Desktop

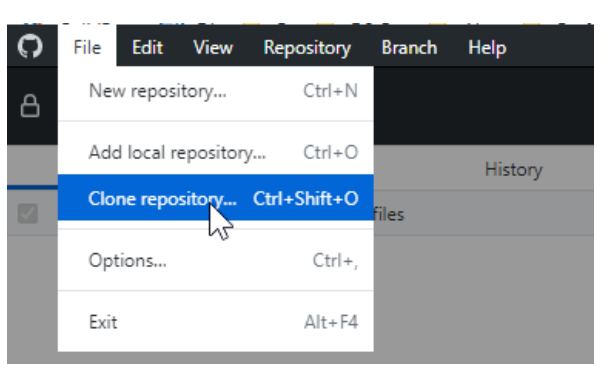

Working with Git

# What is Markdown?

**Markdown**  $-$  is a text based formatting language that can be used to format and layout webpages on GitHub and similar sites.

### **Basic Syntax**

These are the elements outlined in John Gruber's original design document. All Markdown applications support these elements.

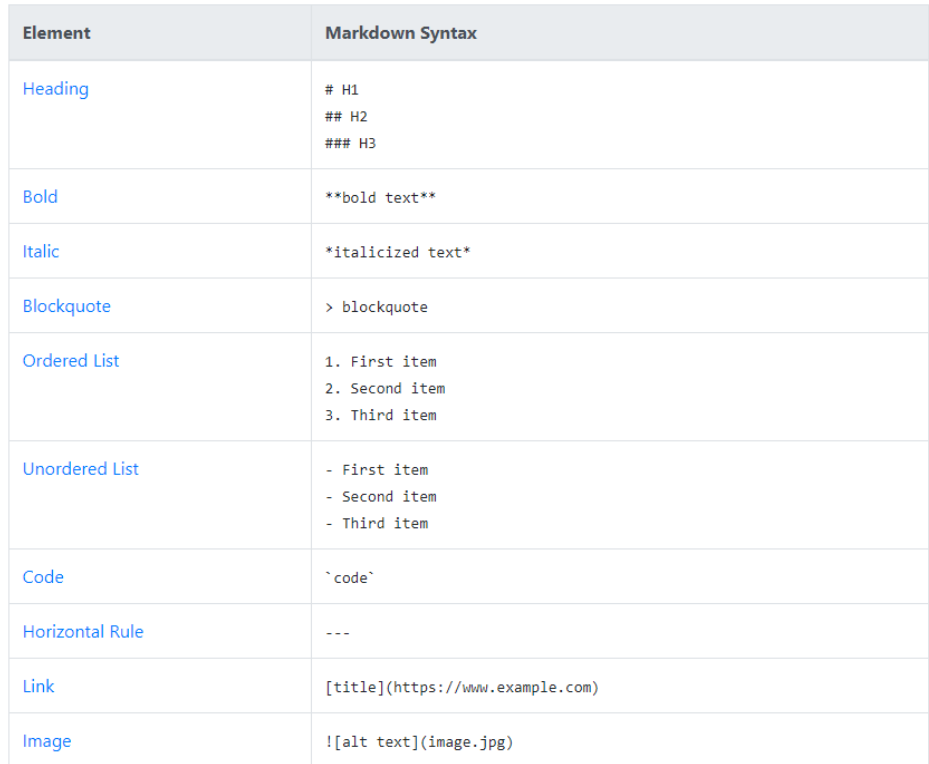

#### https://www.markdownguide.org/cheat-sheet/

## Pushing Changes to a Repository you "Own"

#### ## JS/HTML/CSS

Front-end web related packages and resources

\* \*\*Resource Name\*\*: Name of the resoure

- \* Description: A description of what it provides to viewers in a sentence or two.
- \* License: The type of open source license applied to the resource if any. Non-opensource resources should be
- \* Provider: Who is the sponsor or provider of the resource.
- \* Links: Hyper-Link (s) to the resource.

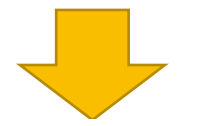

#### ## JS/HTML/CSS

Front-end web related packages and resources

 $*$  \*\*Turf.js\*\*

- \* Description: Advanced geospatial analysis for browsers and Node.js.
- \* License: MIT License
- \* Provider: Turfjs
- \* Links: [About](https://turfjs.org/) / [GitHub](https://github.com/Turfjs/turf)

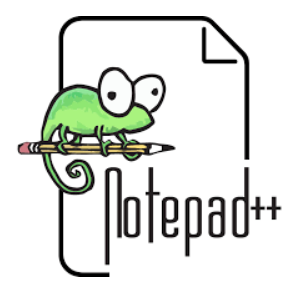

Tech

### Pushing Changes to a Repository you "Own"

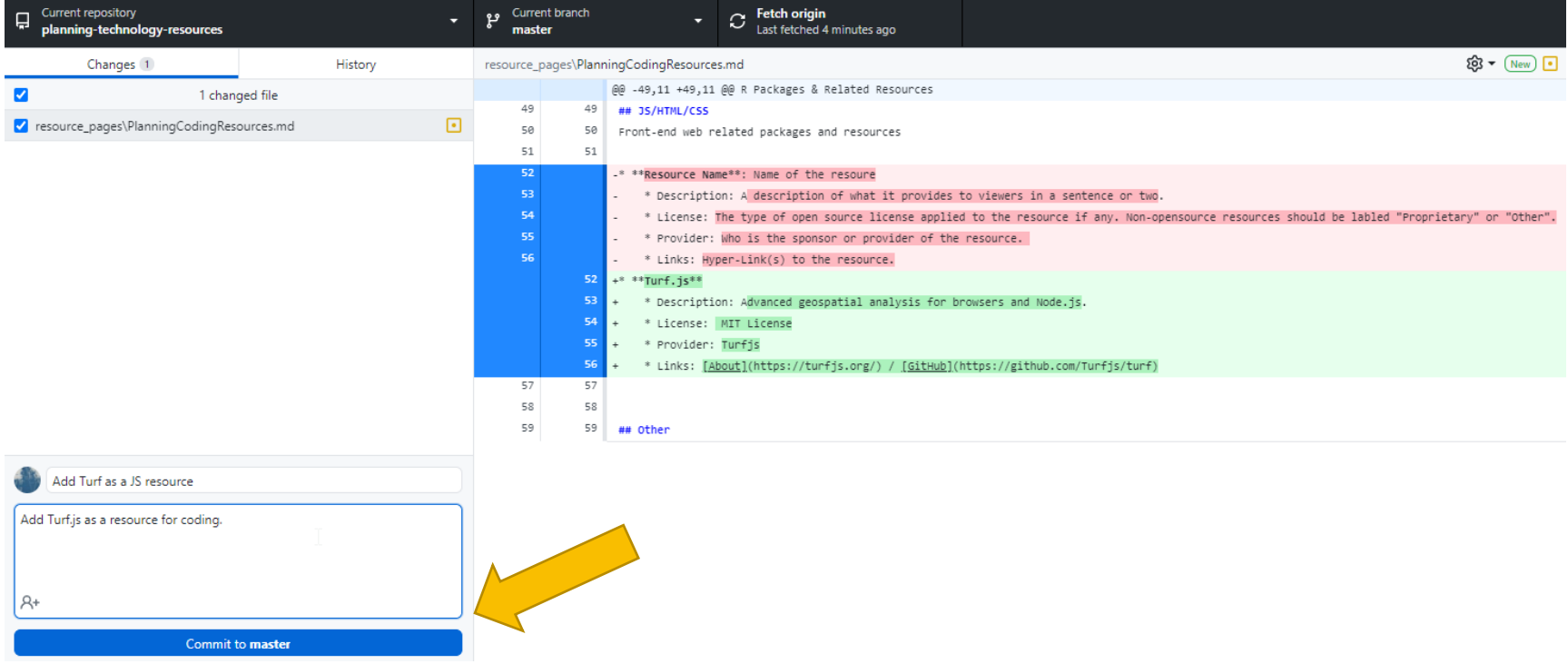

# Pushing Changes to a Repository you "Own"

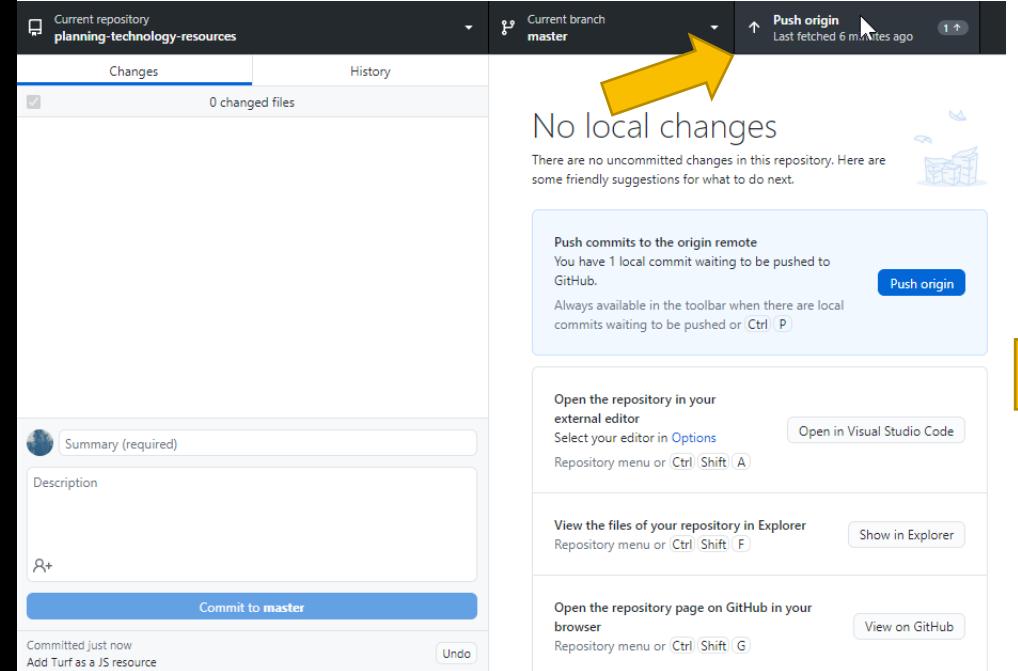

### **Updated on Page**

Tech

#### JS/HTML/CSS

Front-end web related packages and resources

#### • Turf.js

- o Description: Advanced geospatial analysis for browsers and Node.js.
- o License: MIT License
- o Provider: Turfis
- o Links: About / GitHub

### Pull Requests to Other People's Repositories

fork – By forking a repository you can edit, and eventually fill a pull request to merge into the original repo if desired.

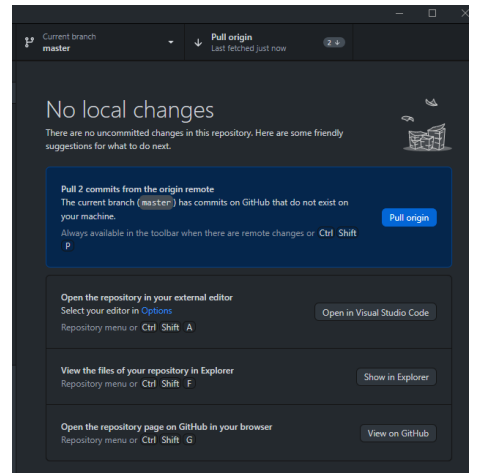

marsxul / planning-technology-resources

Tech

forked from APA-Technology-Division/planning-technology-resources

Comparing changes

Choose two branches to see what's changed or to start a new pull request. If you need to, you can also compare across forks.

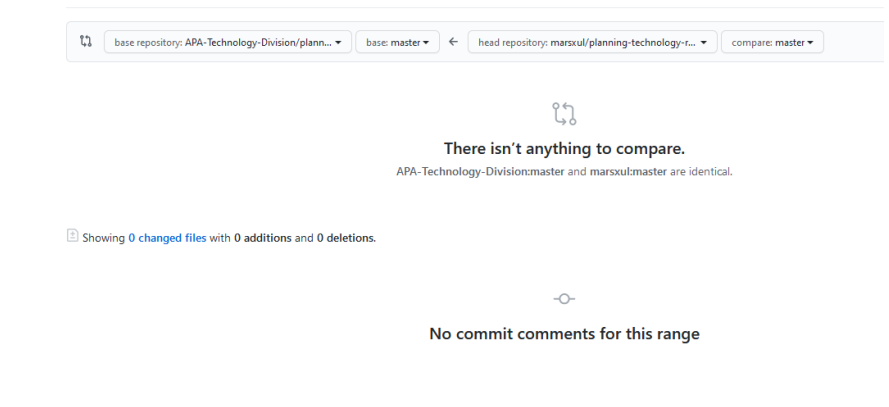

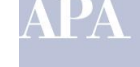

### Working with Git Pull Requests to Other People's Repositories

#### **Comparing changes**

Choose two branches to see what's changed or to start a new pull request. If you need to, you can also compare across forks,

**Comparing changes Create Pull Request** Add notes

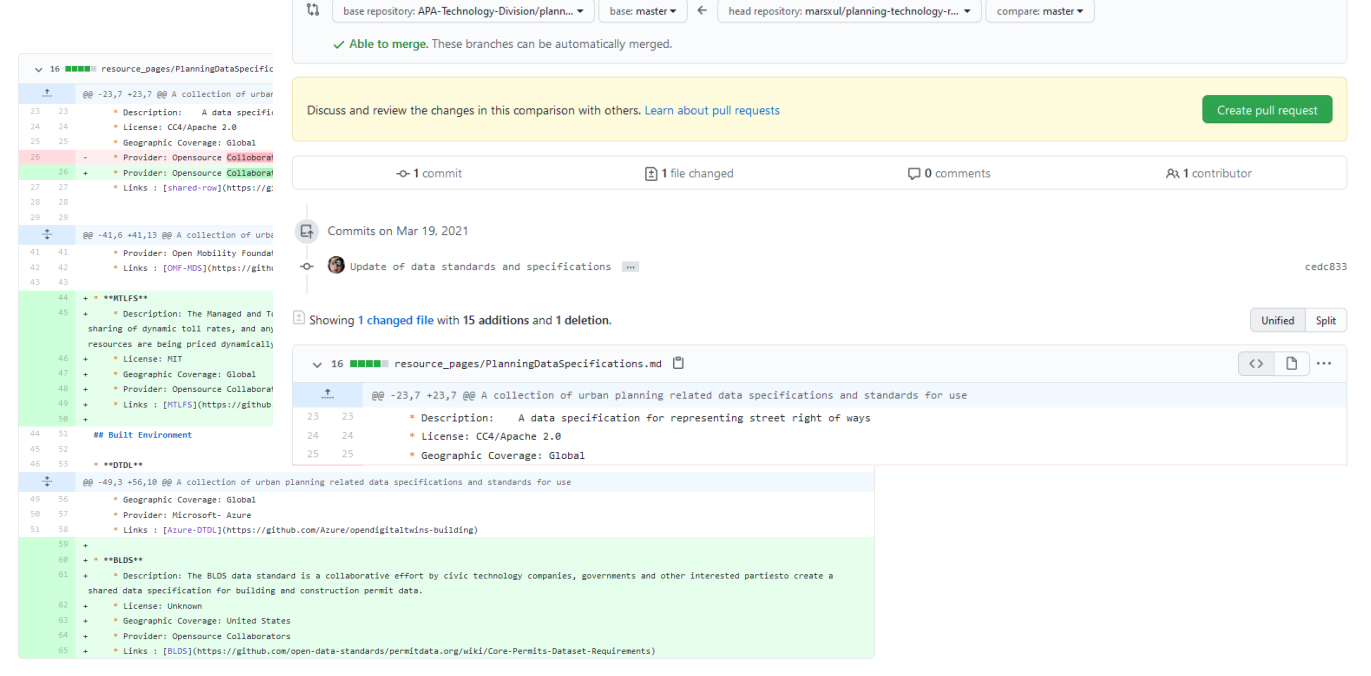

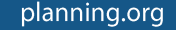

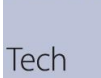

# **Merging Pull Requests from Others**

- **Review Request**  $\bullet$
- Merge it into master repo  $\bullet$

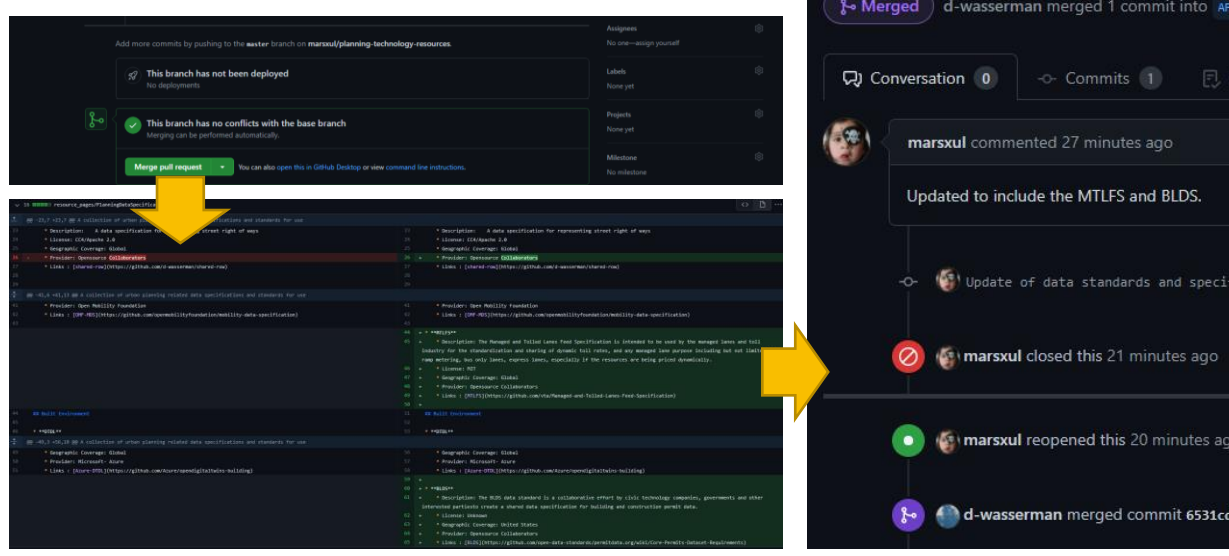

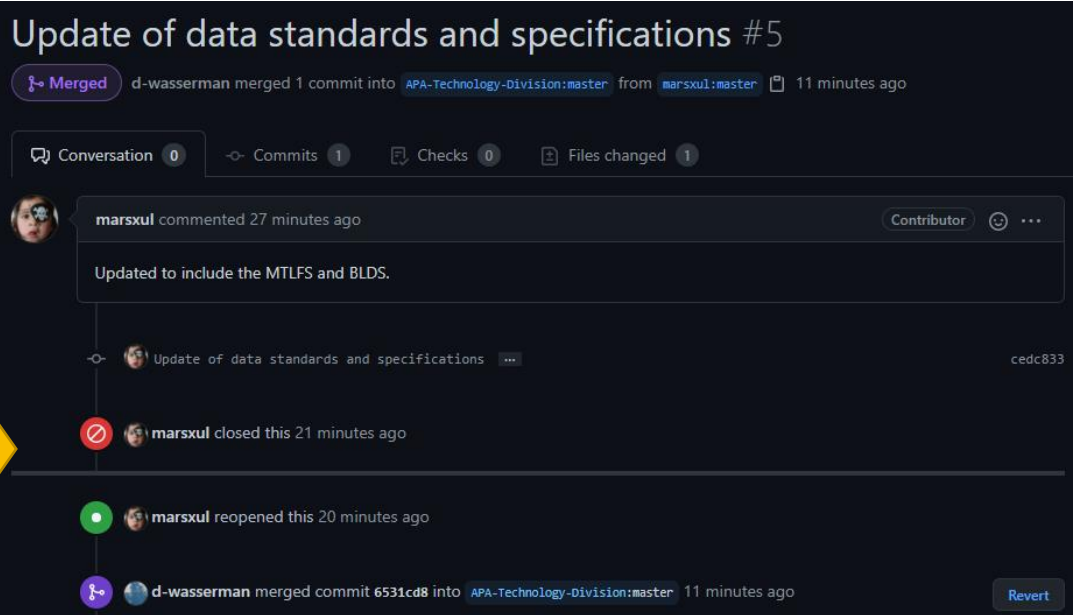

**Examples** 

## A Different Way to Collaborate

### Open Sustainable Technology

A curated list of open technology projects to sustain a stable climate, energy supply, and vital natural resources.

"True sustainability is open." - protontypes

Our ambition is to list all high quality and actively maintained projects worldwide. Your contribution is necessary to keep this list alive, increase the quality and to expand it. Read more about it's origin and how you can participate in the contribution guide, community chat, presentation slides and related blog post. Please contact us to give feedback, hints and ideas for OpenSustain.tech or create an issue.

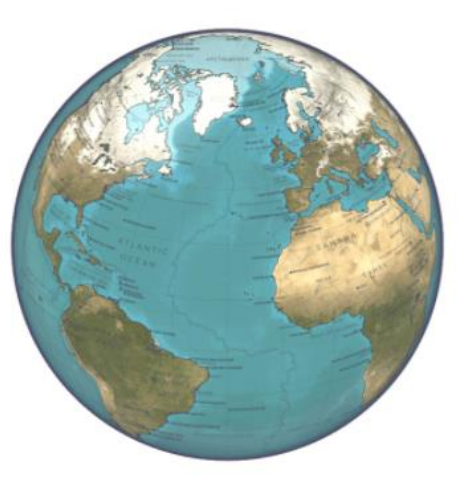

Tech

III Community Chat

### https://github.com/protontypes/open-sustainable-technology

Demonstration

# **Planning Technology Resources**

• Safe practice area for anyone to contribute

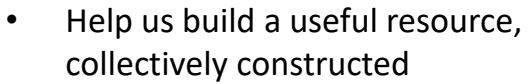

Tech

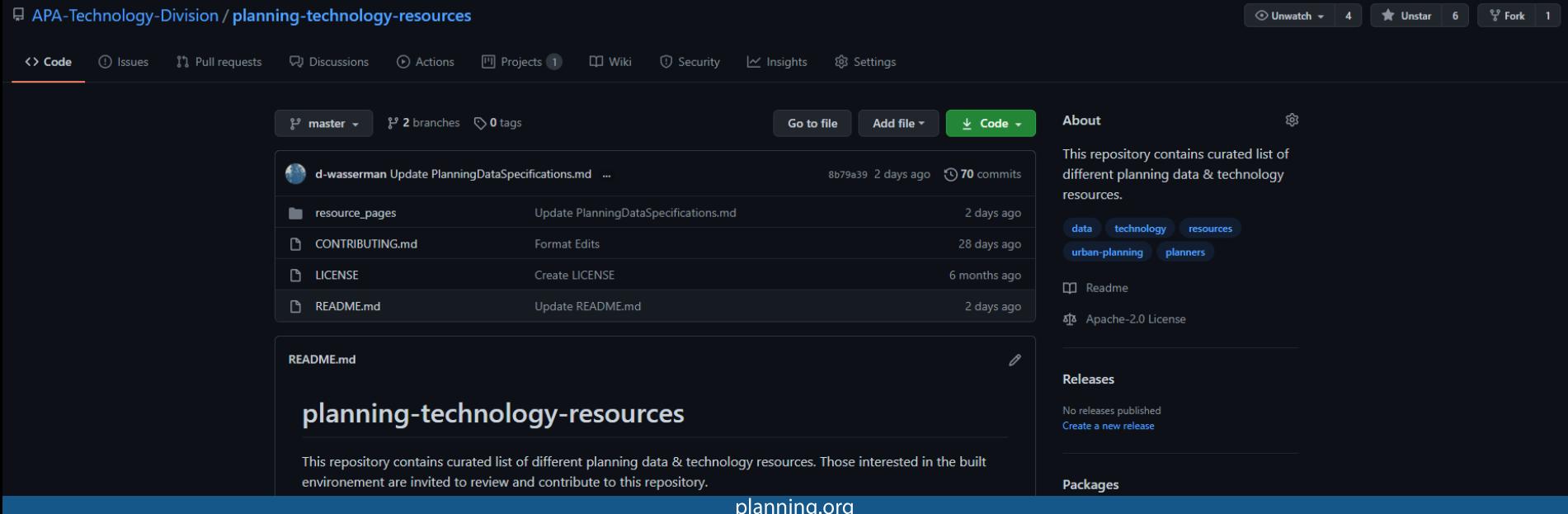

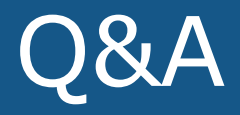

David Wasserman, AICP Email: dwasserman@altago.com LinkedIn: https://www.linkedin.com/in/david-j-wasserman/

**Marshall Ballard, GISP** m.ballard@fehrandpeers.com LinkedIn: https://www.linkedin.com/in/marshall-wilson-ballard

**Division Contact** https://tech.planning.org/ apatechdivision@gmail.com

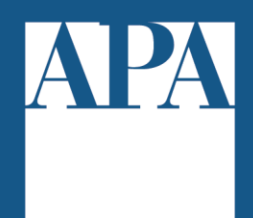

### **American Planning Association**

**Making Great Communities Happen**